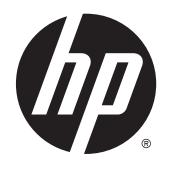

Naslaggids voor de hardware

HP thin clients

© Copyright 2015 Hewlett-Packard Development Company, L.P. De bijgevoegde informatie kan zonder aankondiging worden veranderd.

Microsoft en Windows zijn in de Verenigde Staten zijn handelsmerken van de bedrijvengroep van Microsoft.

De garantie voor HP producten en services is vastgelegd in de garantieverklaringen bij de betreffende producten. Niets in dit document mag worden opgevat als aanvullende garantiebepaling. HP is niet aansprakelijk voor technische of andere fouten of omissies in dit materiaal.

De informatie in deze publicatie is auteursrechtelijk beschermd. Niets uit deze publicatie mag worden gekopieerd, vermenigvuldigd of vertaald in een andere taal zonder voorafgaande schriftelijke toestemming van Hewlett-Packard Company.

Eerste editie, juli 2015

Artikelnummer van dit document: 806117-331

## **Over deze handleiding**

- **WAARSCHUWING!** Als u de aanwijzingen na dit kopje niet opvolgt, kan dit leiden tot lichamelijk letsel of levensgevaar.
- **A VOORZICHTIG:** Als u de aanwijzingen na dit kopje niet opvolgt, kan dit beschadiging van de apparatuur of verlies van gegevens tot gevolg hebben.
- **EX OPMERKING:** Tekst die op deze manier is opgemaakt, bevat belangrijke extra informatie.

# **Inhoudsopgave**

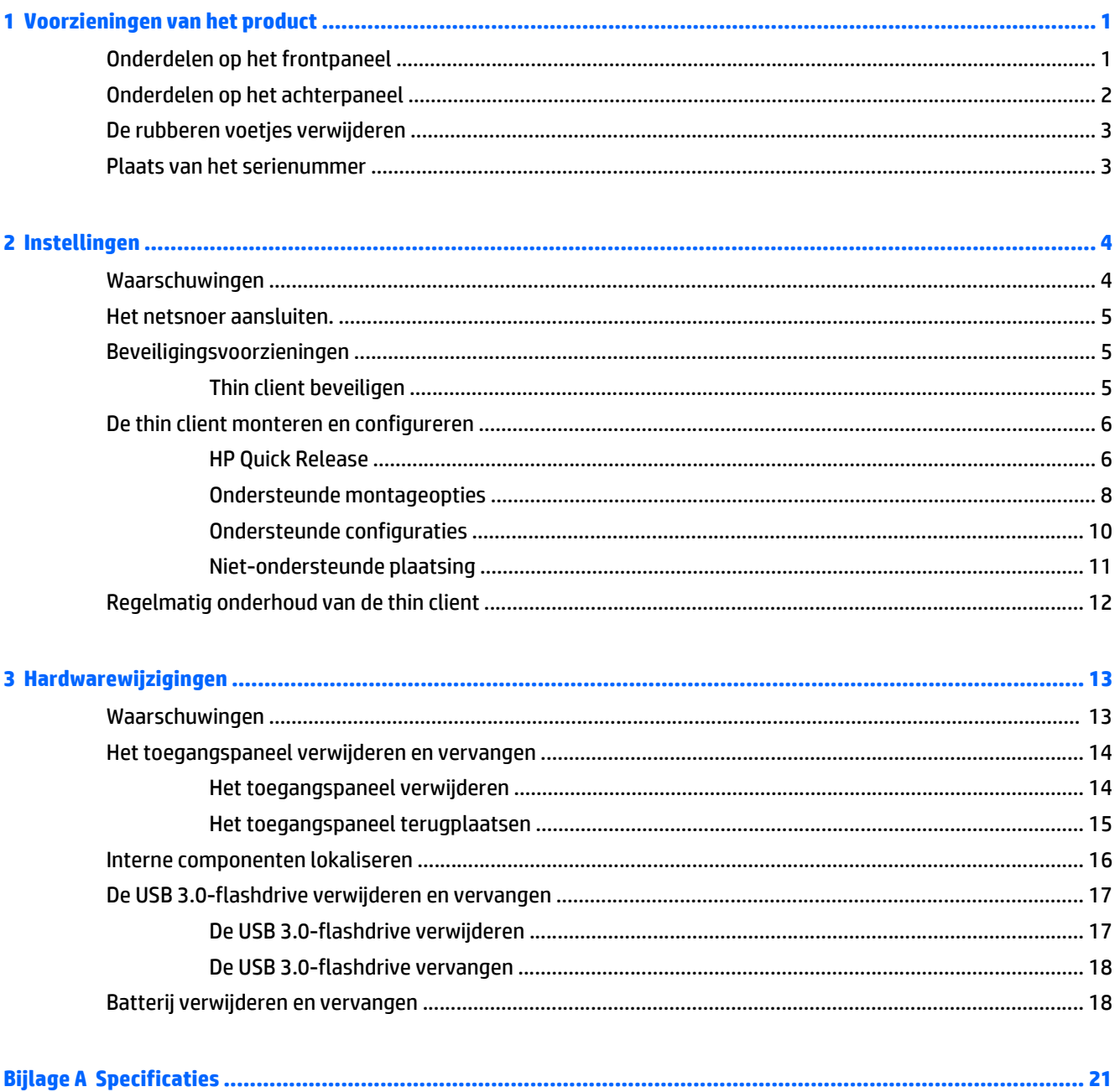

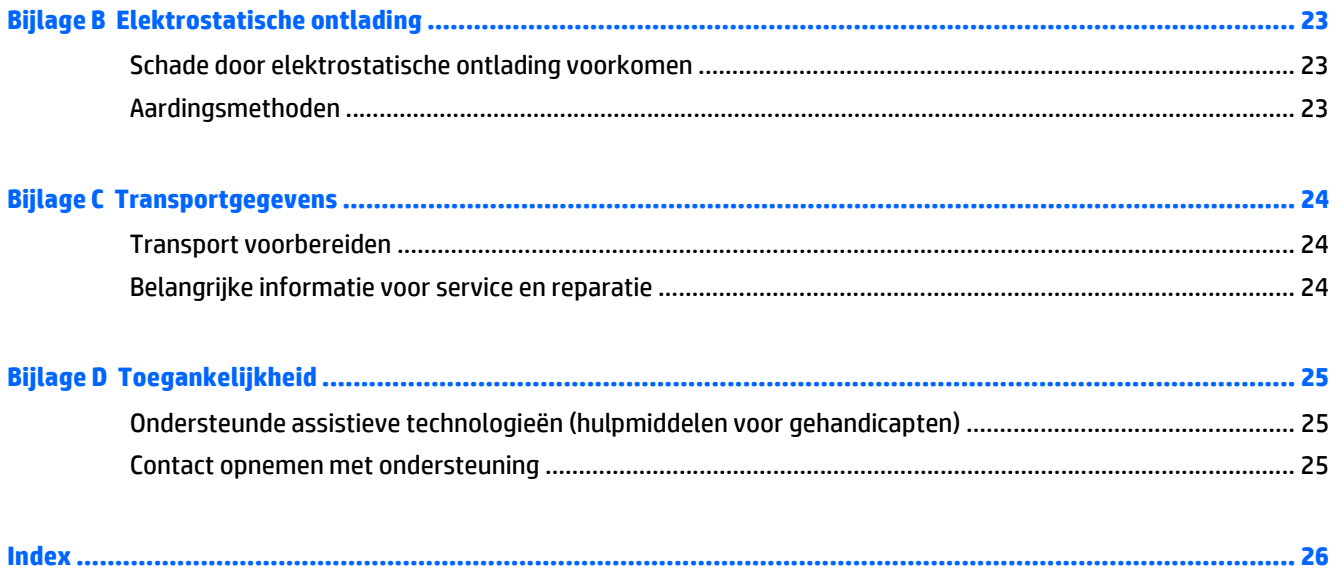

# <span id="page-6-0"></span>**1 Voorzieningen van het product**

Deze gids beschrijft de voorzieningen van de thin client. Ga naar <http://www.hp.com/go/quickspecs> en zoek naar een bepaald model thin client voor een compleet overzicht van de hardware en software die in en op de computer zijn geïnstalleerd.

Er zijn diverse opties leverbaar voor uw thin client. Ga voor meer informatie over de beschikbare opties naar de website van HP<http://www.hp.com> en zoek naar een bepaald model thin client.

**The OPMERKING:** Mogelijk wijkt het model van uw computer af van het model in de volgende afbeeldingen.

## **Onderdelen op het frontpaneel**

Ga voor meer informatie naar<http://www.hp.com/go/quickspecs>en zoek uw specifieke thin client-model om de modelspecifieke QuickSpecs te vinden.

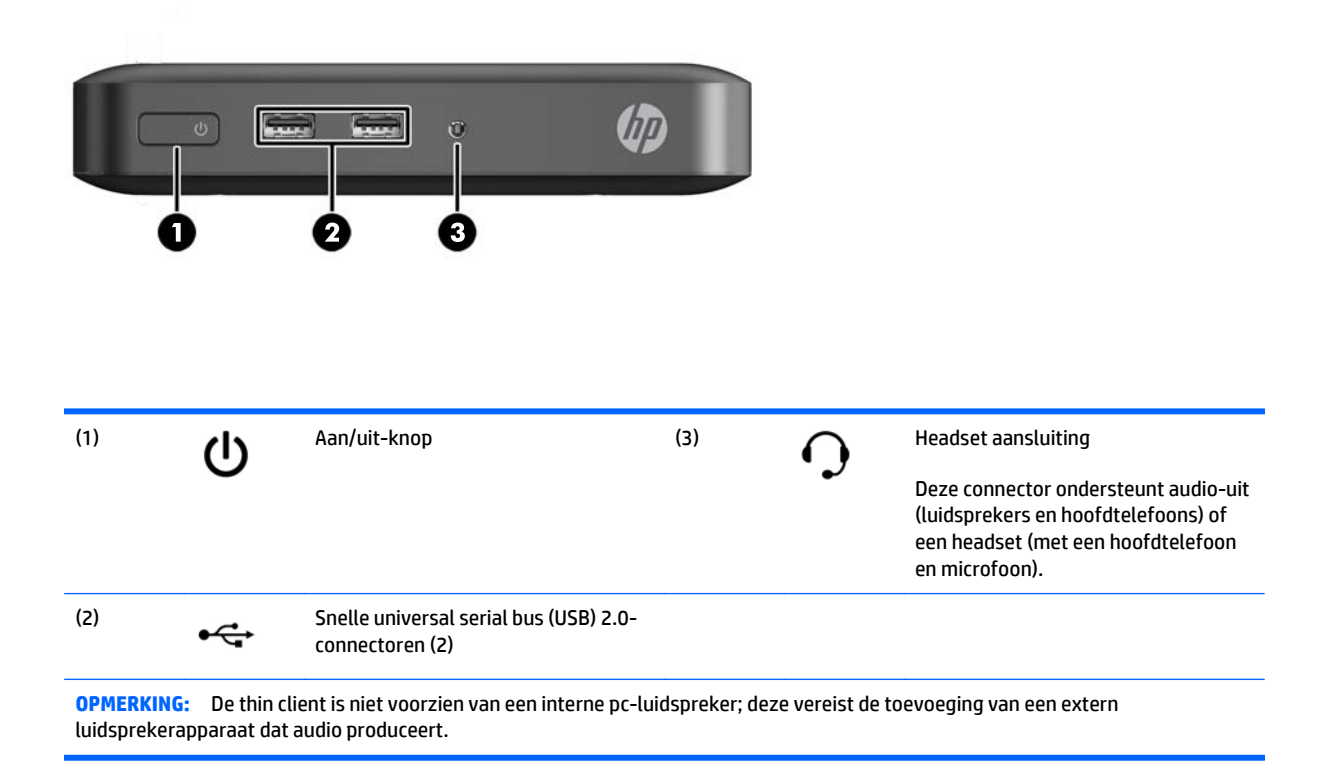

# <span id="page-7-0"></span>**Onderdelen op het achterpaneel**

Ga voor meer informatie naar<http://www.hp.com/go/quickspecs>en zoek uw specifieke thin client-model om de modelspecifieke QuickSpecs te vinden.

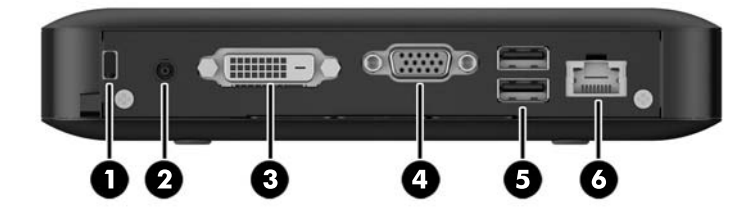

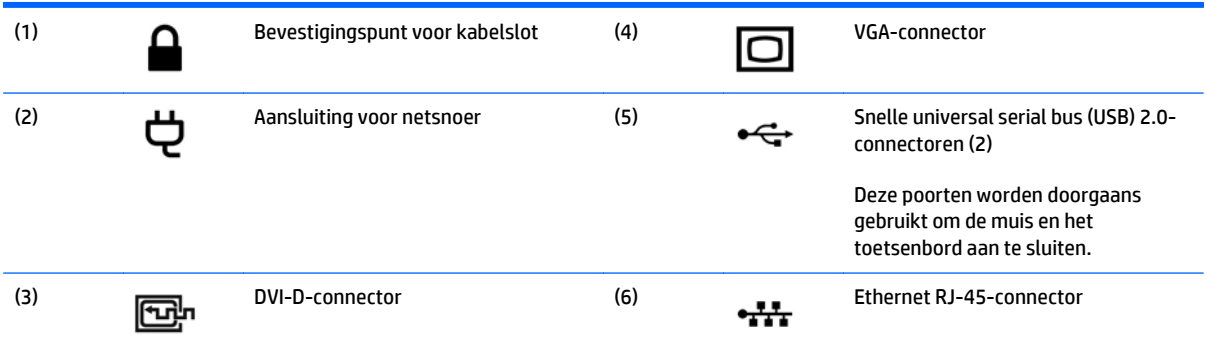

## <span id="page-8-0"></span>**De rubberen voetjes verwijderen**

De thin client wordt geleverd met geïnstalleerde rubberen voetjes. De rubberen voetjes houden de thin client veilig op zijn plaats.

**A voorzichtig:** Als u de thin client in een horizontale configuratie zonder de rubberen voetjes gebruikt, kan de client verschuiven, wat tot schade kan leiden.

De rubberen voetjes kunnen indien nodig worden verwijderd.

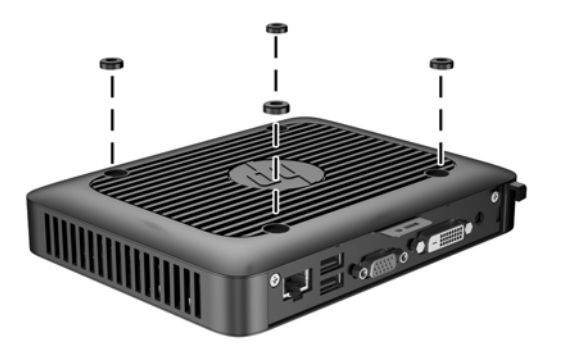

## **Plaats van het serienummer**

Elke thin client is voorzien van een uniek serienummer. Dit nummer bevindt zich op de plaats die wordt aangegeven in de volgende afbeelding. Houd dit nummer bij de hand wanneer u contact opneemt met de klantenondersteuning van HP.

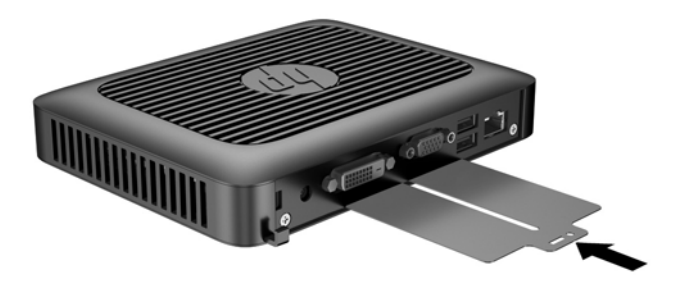

# <span id="page-9-0"></span>**2 Instellingen**

## **Waarschuwingen**

Lees zorgvuldig alle instructies en waarschuwingen in deze handleiding voordat u een upgrade uitvoert.

WAARSCHUWING! U beperkt als volgt het risico op persoonlijk letsel door elektrische schokken, warme oppervlakken of brand:

Haal de stekker van het netsnoer uit het stopcontact en laat de interne systeemonderdelen afkoelen voordat u ze aanraakt.

Sluit geen telefoon- of telecommunicatie-aansluitingen aan op de aansluitpunten van de netwerkadapter (NIC).

Mag u de geaarde stekker van het netsnoer niet vervangen. De geaarde stekker is een belangrijke veiligheidsvoorziening.

Moet u het netsnoer aansluiten op een geaard stopcontact dat altijd goed bereikbaar is.

Lees de *handleiding voor veiligheid en comfort* om het risico op ernstig letsel te verminderen. In de handleiding vindt u een beschrijving van de juiste instelling van het werkstation, de correcte houding en goede en gezonde gewoonten bij het werken met de computer. Ook bevat de handleiding belangrijke informatie over het veilig werken met elektrische en mechanische onderdelen. De *Handleiding voor veiligheid en comfort* vindt u op de website van HP op<http://www.hp.com/ergo>.

**WAARSCHUWING!** Bevat elektrische onderdelen.

Schakel de stroomtoevoer tot het apparaat uit voordat u de behuizing verwijdert.

Plaats de behuizing terug voordat u de stroomtoevoer weer aansluit.

**VOORZICHTIG:** Statische elektriciteit kan de elektrische onderdelen van de thin client of optionele apparatuur beschadigen. Zorg ervoor dat u niet statisch geladen bent. Raak een geaard metalen voorwerp aan voordat u de volgende handelingen uitvoert. Raadpleeg [Schade door elektrostatische ontlading](#page-28-0) [voorkomen op pagina 23](#page-28-0) voor meer informatie.

Wanneer de thin client is aangesloten op een stopcontact, wordt de systeemkaart altijd van stroom voorzien. Ontkoppel het netsnoer van de voedingsbron voordat u de thin client opent, om schade aan interne onderdelen te voorkomen.

## <span id="page-10-0"></span>**Het netsnoer aansluiten.**

**1.** Sluit het vrouwelijke uiteinde van het netsnoer aan op het voedingsblok (1).

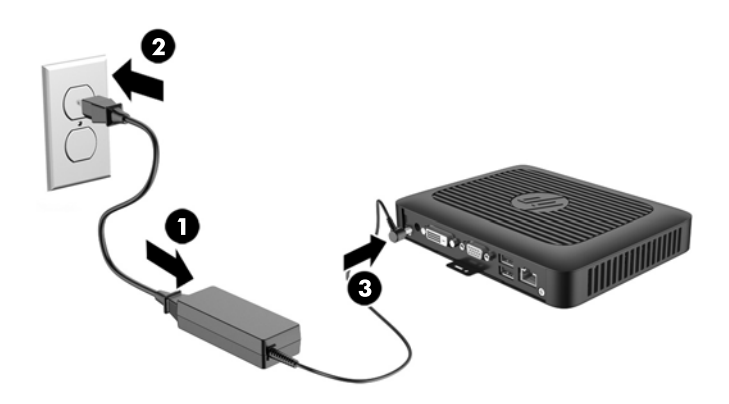

- **2.** Sluit het andere uiteinde van het netsnoer aan op een stopcontact (2).
- **3.** Sluit het ronde uiteinde van de voedingskabel aan op de voedingsconnector aan de achterkant van de thin client (3).

## **Beveiligingsvoorzieningen**

### **Thin client beveiligen**

Deze thin clients zijn ontworpen voor gebruik met een kabel met veiligheidsslot. Dit kabelslot voorkomt dat de thin client kan worden verwijderd door onbevoegden. Bovendien kunt u hiermee het beveiligde compartiment vergrendelen. Als u deze optie wilt bestellen, gaat u naar de HP-website<http://www.hp.com> en zoekt u naar uw model thin client.

- **1.** Bepaal de plaats van het bevestigingspunt voor het kabelslot op het achterpaneel.
- **2.** Plaats het kabelslot in het bevestigingspunt en sluit het vervolgens met de sleutel.

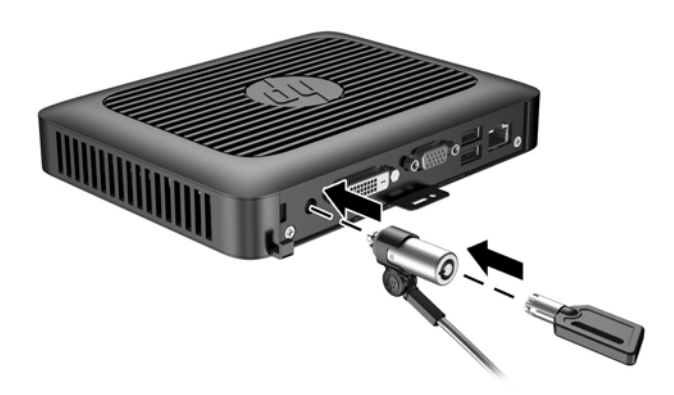

# <span id="page-11-0"></span>**De thin client monteren en configureren**

### **HP Quick Release**

Deze thin client is aan de onderzijde van het apparaat voorzien van vier montagepunten. Deze montagepunten voldoen aan de VESA-norm (Video Electronics Standards Association) waarin de industriestandaard is vastgelegd voor montagevlakken voor platte weergaveapparatuur, zoals flatpanelmonitoren, platte beeldschermen en flatscreen-tv's. U kunt de HP Quick Release bevestigen aan de VESA-montagepunten, zodat u de thin client in diverse configuraties kunt monteren.

<sup>2</sup> OPMERKING: Wanneer u een thin client monteert, gebruikt u de 10mm-schroeven die bij HP Quick Release zijn geleverd.

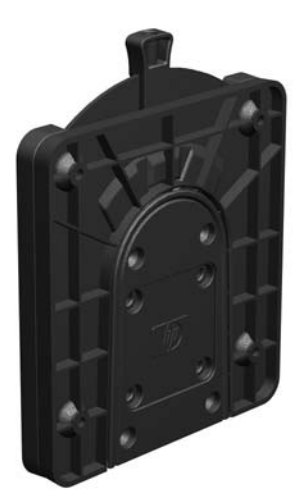

Gebruik van de HP Quick Release:

**1.** Bevestig een zijde van de HP Quick Release aan de thin client met de vier 10-mm schroeven die worden geleverd bij het pakket, zoals wordt weergegeven in de volgende afbeelding.

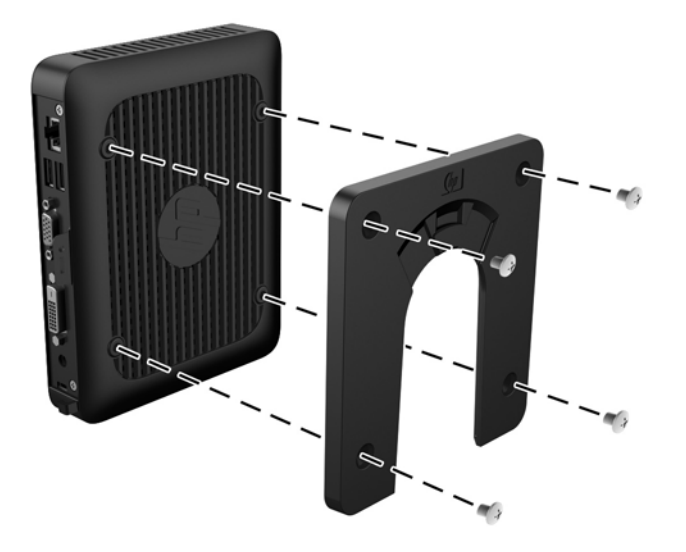

<span id="page-12-0"></span>**2.** Gebruik de vier schroeven die zijn geleverd bij het montagepakket om de andere kant van de HP Quick Release vast te zetten op het apparaat waarop u de thin client wilt monteren. Zorg dat de ontgrendelingshendel omhoog staat.

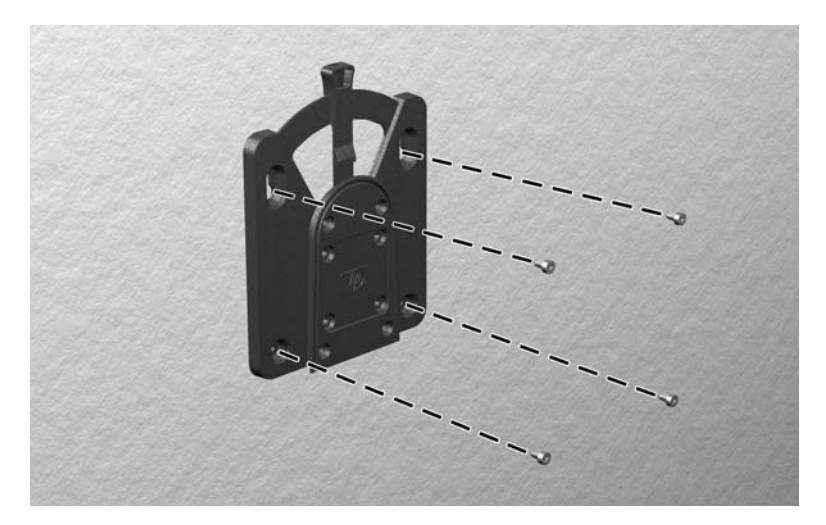

**3.** Schuif het deel van de HP Quick Release dat is bevestigd aan de thin client (1) over het deel (2) dat is bevestigd op het apparaat waarop u de thin client wilt monteren. Als u een 'klik' hoort, zit de thin client goed vast.

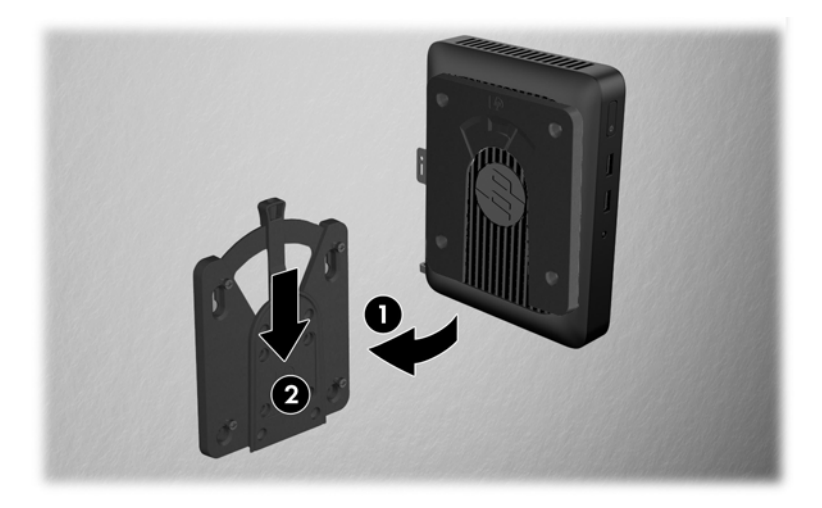

- **VOORZICHTIG:** Zorg dat zowel de ontgrendelingshendel aan het ene deel van de HP Quick Release als de ronde opening in het andere deel omhoog wijzen, om een goede werking van de HP Quick Release en een veilige aansluiting van alle onderdelen te garanderen.
- **FY OPMERKING:** Als de thin client met HP Quick Release op een apparaat is gemonteerd, wordt deze automatisch in de juiste positie vergrendeld. U hoeft alleen maar de ontgrendelingshendel naar een zijde te schuiven om de thin client te verwijderen.

## <span id="page-13-0"></span>**Ondersteunde montageopties**

In de volgende afbeeldingen worden enkele ondersteunde montageopties voor de bevestigingsbeugel afgebeeld.

● Aan de achterkant van een monitor:

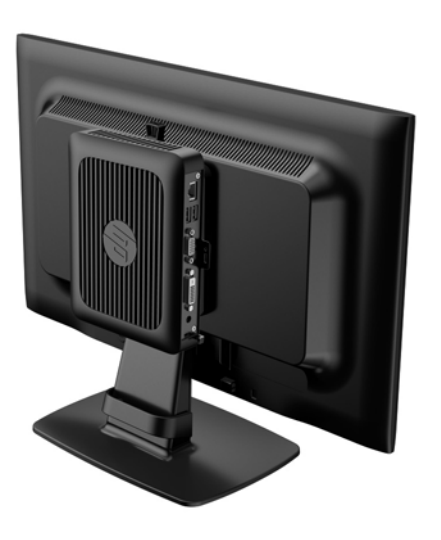

● Aan een wand:

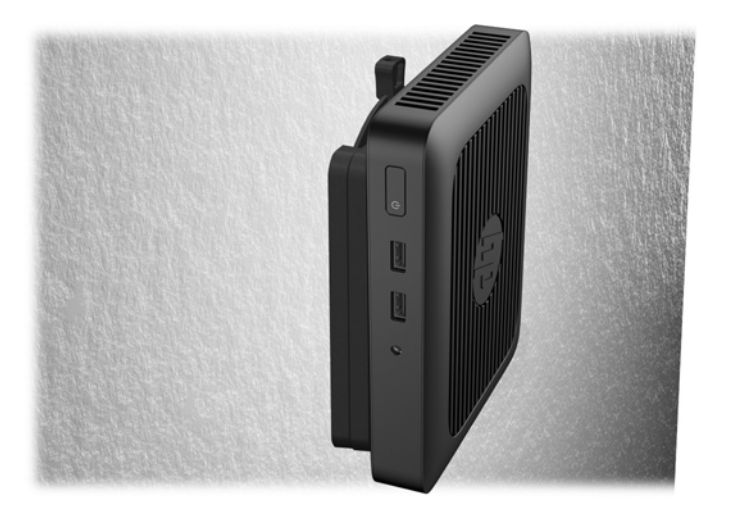

● Onder een bureau:

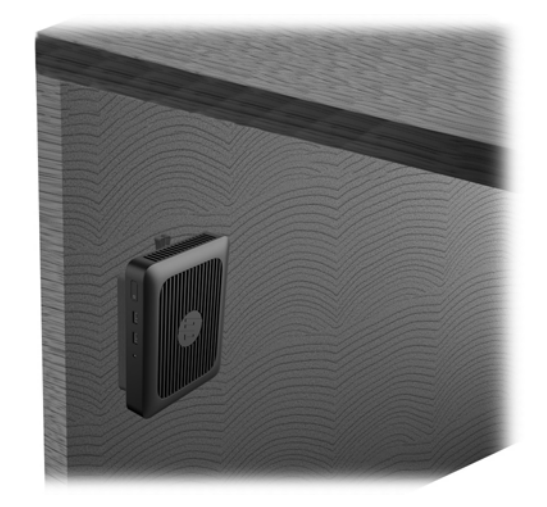

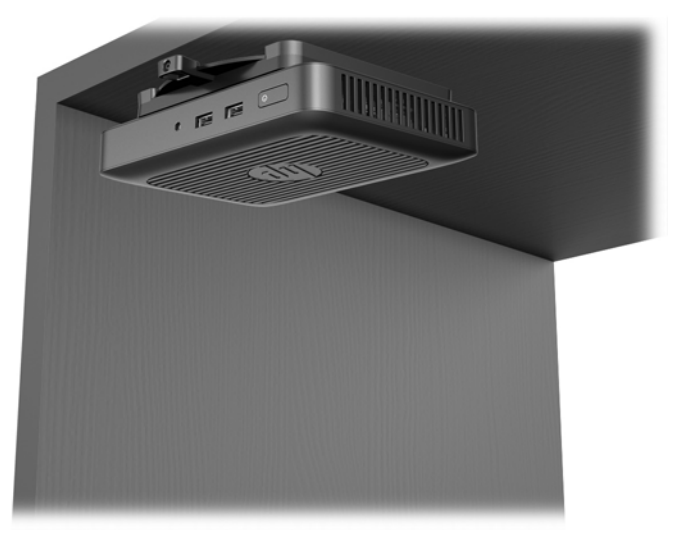

## <span id="page-15-0"></span>**Ondersteunde configuraties**

● HP ondersteunt de horizontale configuratie voor de thin client:

**A VOORZICHTIG:** Houd u altijd aan de door HP ondersteunde configuraties om een goede werking van de thin clients te waarborgen.

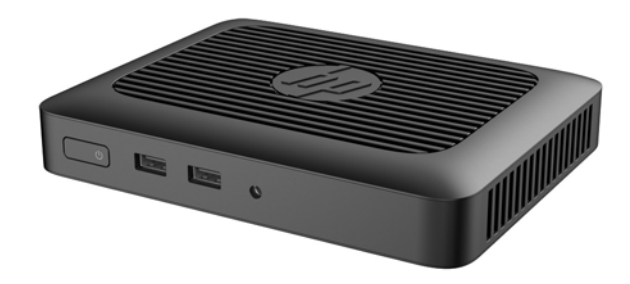

**A VOORZICHTIG:** Als uw thin client niet is bevestigd wordt alleen de horizontale configuratie ondersteund.

● De thin client kan onder een monitorstandaard worden geplaatst met minstens 2,54 cm (1 inch) vrije ruimte:

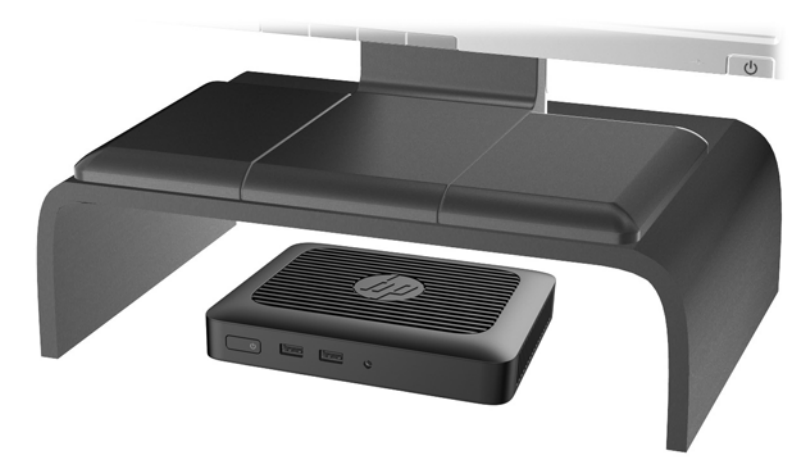

<span id="page-16-0"></span>De thin client kan worden geplaatst in een optioneel HP Integrated Work Center:

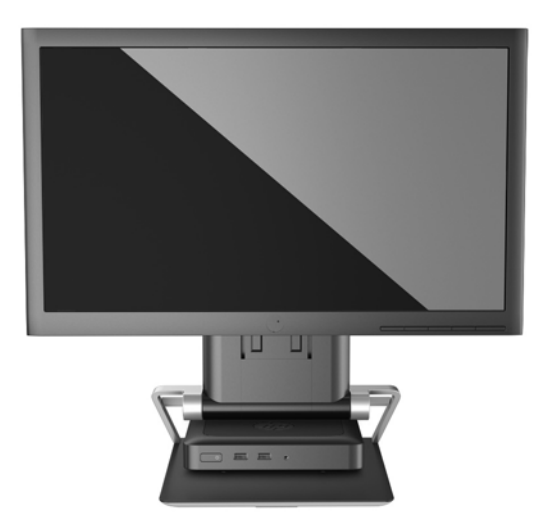

### **Niet-ondersteunde plaatsing**

HP biedt geen ondersteuning voor de volgende plaatsing voor de thin client:

**A voorzichtig:** Niet-ondersteunde plaatsing van thin clients kan storingen en/of beschadiging van de apparatuur tot gevolg hebben

Thin clients hebben voldoende ventilatie nodig om te zorgen voor de juiste bedrijfstemperatuur. Blokkeer de ventilatieopeningen niet.

Plaats thin clients niet in laden of andere kleine afgesloten ruimtes. Plaats geen monitor of ander object boven op de thin client. Monteer een thin client niet tussen de muur en een monitor. Thin clients hebben voldoende ventilatie nodig om te zorgen voor de juiste bedrijfstemperatuur.

In een bureaulade:

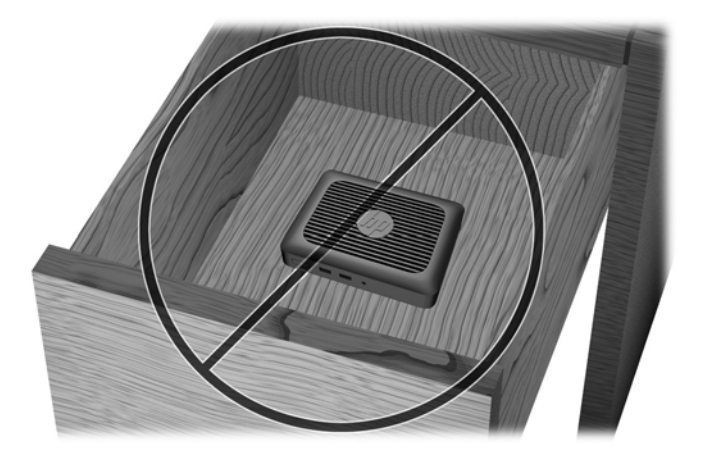

<span id="page-17-0"></span>Met een monitor op de thin client:

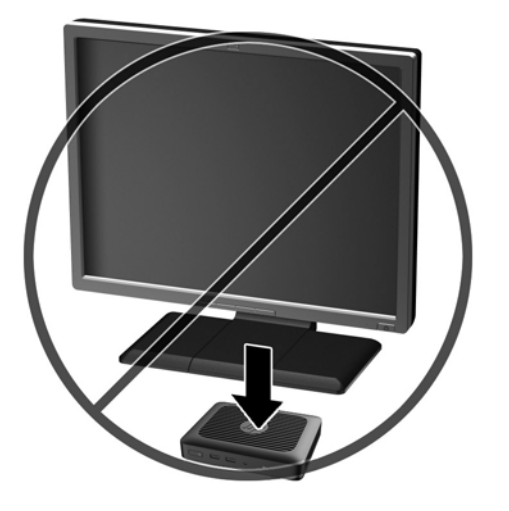

## **Regelmatig onderhoud van de thin client**

Gebruik de volgende gegevens voor goed onderhoud van de thin client:

- Gebruik de thin client nooit als het buitenste paneel is verwijderd.
- Plaats de thin client niet in zeer vochtige ruimtes en stel de thin client niet bloot aan direct zonlicht of zeer hoge of lage temperaturen. Raadpleeg [Specificaties op pagina 21](#page-26-0) voor informatie over de aanbevolen temperatuur en luchtvochtigheid voor de thin client.
- Houd vloeistoffen uit de buurt van de thin client en het toetsenbord.
- Schakel de thin client uit en neem, indien nodig, de buitenkant af met een zachte, vochtige doek. Schoonmaakmiddelen kunnen de afwerking doen verkleuren of beschadigen.

# <span id="page-18-0"></span>**3 Hardwarewijzigingen**

## **Waarschuwingen**

Lees zorgvuldig alle instructies en waarschuwingen in deze handleiding voordat u een upgrade uitvoert.

**WAARSCHUWING!** U beperkt als volgt het risico op persoonlijk letsel door elektrische schokken, warme oppervlakken of brand:

Haal de stekker van het netsnoer uit het stopcontact en laat de interne systeemonderdelen afkoelen voordat u ze aanraakt.

Sluit geen telefoon- of telecommunicatie-aansluitingen aan op de aansluitpunten van de netwerkadapter (NIC).

Mag u de geaarde stekker van het netsnoer niet vervangen. De geaarde stekker is een belangrijke veiligheidsvoorziening.

Moet u het netsnoer aansluiten op een geaard stopcontact dat altijd goed bereikbaar is.

Lees de *handleiding voor veiligheid en comfort* om het risico op ernstig letsel te verminderen. In de handleiding vindt u een beschrijving van de juiste instelling van het werkstation, de correcte houding en goede en gezonde gewoonten bij het werken met de computer. Ook bevat de handleiding belangrijke informatie over het veilig werken met elektrische en mechanische onderdelen. De *Handleiding voor veiligheid en comfort* vindt u op de website van HP op<http://www.hp.com/ergo>.

**WAARSCHUWING!** Bevat elektrische onderdelen.

Schakel de stroomtoevoer tot het apparaat uit voordat u de behuizing verwijdert.

Plaats de behuizing terug voordat u de stroomtoevoer weer aansluit.

**VOORZICHTIG:** Statische elektriciteit kan de elektrische onderdelen van de thin client of optionele apparatuur beschadigen. Zorg ervoor dat u niet statisch geladen bent. Raak een geaard metalen voorwerp aan voordat u de volgende handelingen uitvoert. Raadpleeg [Schade door elektrostatische ontlading](#page-28-0) [voorkomen op pagina 23](#page-28-0) voor meer informatie.

Wanneer de thin client is aangesloten op een stopcontact, wordt de systeemkaart altijd van stroom voorzien. Ontkoppel het netsnoer van de voedingsbron voordat u de thin client opent, om schade aan interne onderdelen te voorkomen.

## <span id="page-19-0"></span>**Het toegangspaneel verwijderen en vervangen**

### **Het toegangspaneel verwijderen**

WAARSCHUWING! Gebruik de thin client ALTIJD met het toegangspaneel bevestigd, om het risico op persoonlijk letsel of schade aan de apparatuur door elektrische schokken, hete oppervlakken of brand te verminderen. Naast verbetering van de veiligheid, kan het toegangspaneel belangrijke instructies en identificatiegegevens bevatten die verloren kunnen gaan als het toegangspaneel niet wordt gebruikt. Gebruik ALLEEN het toegangspaneel dat door HP wordt geleverd voor gebruik met deze thin client.

Controleer of de thin client is uitgeschakeld en of het netsnoer uit het stopcontact is gehaald voordat u het toegangspaneel van de thin client verwijdert.

U verwijdert het toegangspaneel als volgt:

- **1.** Zorg dat alle beveiligingsapparaten die het openen van de thin client verhinderen, zijn verwijderd of ontkoppeld.
- **2.** Verwijder alle verwisselbare media zoals USB-flashdrives uit de thin client.
- **3.** Schakel de thin client via het besturingssysteem uit en schakel daarna alle externe apparatuur uit.
- **4.** Neem de stekker uit het stopcontact en ontkoppel eventuele externe apparaten.
- **A VOORZICHTIG:** Er staat altijd spanning op de systeemkaart wanneer het systeem is aangesloten op een actief stopcontact, ongeacht of het systeem in- of uitgeschakeld is. Haal de stekker van het netsnoer uit het stopcontact om schade aan de interne onderdelen van de thin client te voorkomen.
- **5.** Leg het apparaat plat op een stabiel oppervlak met de rechterzijde omhoog.
- **6.** Verwijder de twee schroeven van het I/O-paneel aan de achterkant (1).
- **7.** Schuif het toegangspaneel ongeveer 6 mm (.24 inch) naar de achterkant van de behuizing en til daarna het paneel van de thin client (2).

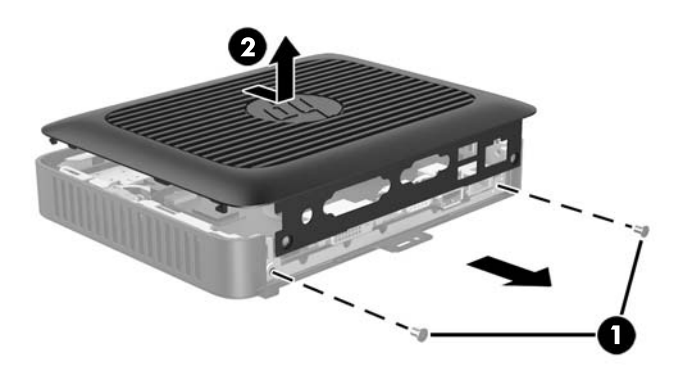

### <span id="page-20-0"></span>**Het toegangspaneel terugplaatsen**

U plaatst het toegangspaneel als volgt terug:

- **1.** Breng de lipjes aan de zijkanten van het toegangspaneel in lijn met de gaten van het chassis. Plaats het toegangspaneel op het chassis, ongeveer 6 mm (.24 inch) aan de binnenkant van de rand van het chassis, en schuif vervolgens het paneel richting de voorkant van het chassis (1) op zijn plaats.
- **2.** Bevestig de twee schroeven in de uiteinden van het I/O-paneel aan de achterkant om het toegangspaneel vast te zetten (2).

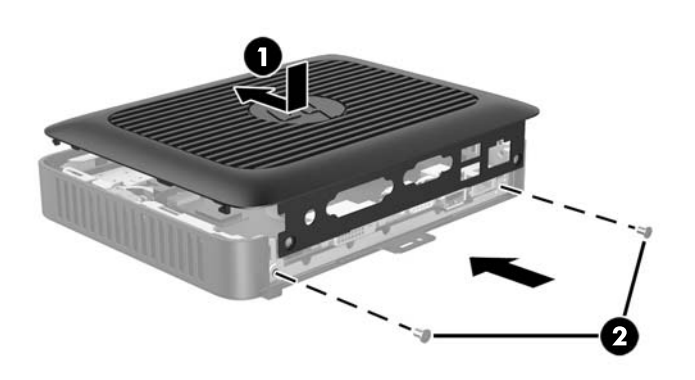

# <span id="page-21-0"></span>**Interne componenten lokaliseren**

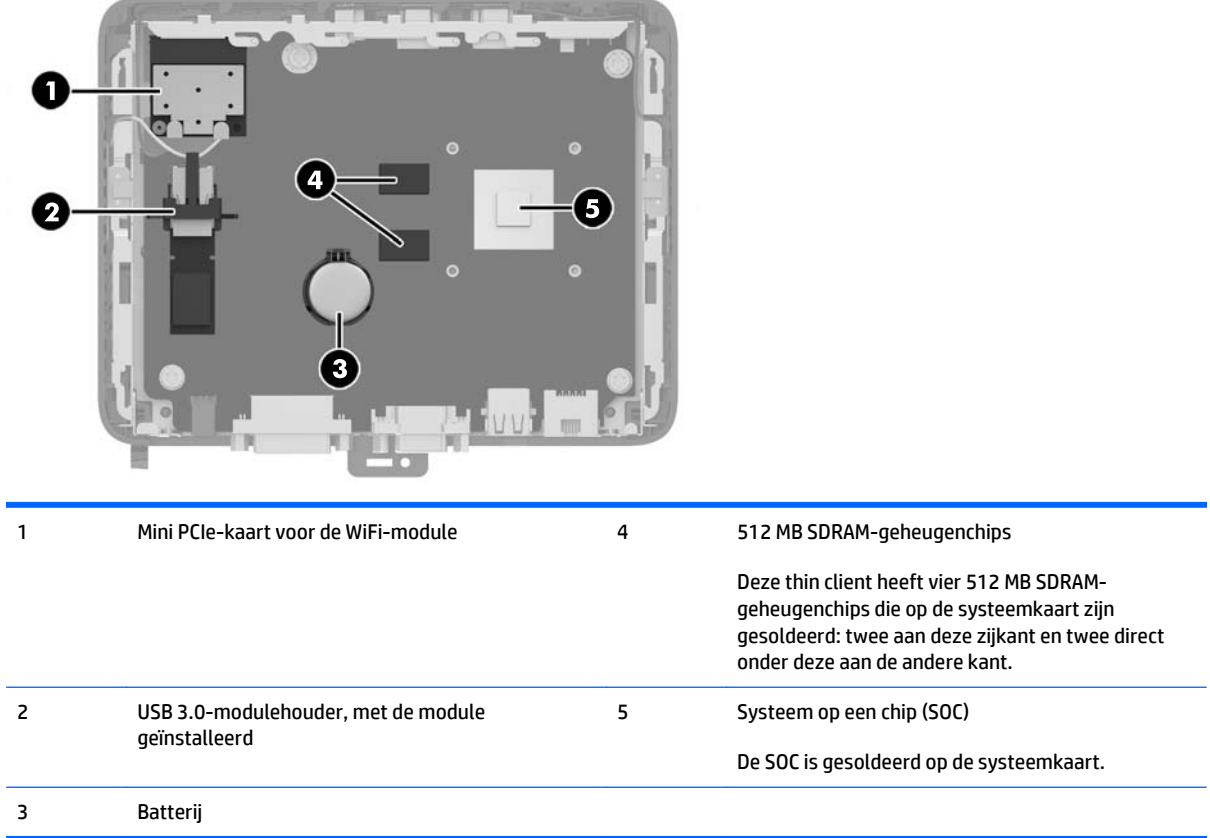

## <span id="page-22-0"></span>**De USB 3.0-flashdrive verwijderen en vervangen**

Voordat u de thin client terugstuurt naar HP voor vervanging kunt u kiezen om deze te verwijderen en de USB 3.0-flashdrive te beveiligen.

### **De USB 3.0-flashdrive verwijderen**

**WAARSCHUWING!** Controleer of de thin client is uitgeschakeld en of het netsnoer uit het stopcontact is gehaald voordat u het toegangspaneel van de thin client verwijdert.

Voer de volgende stappen uit om de USB 3.0-flashdrive te verwijderen:

- **1.** Zorg dat alle beveiligingsapparaten die het openen van de thin client verhinderen, zijn verwijderd of ontkoppeld.
- **2.** Verwijder alle verwisselbare media zoals USB-flashdrives uit de thin client.
- **3.** Schakel de thin client via het besturingssysteem uit en schakel daarna alle externe apparatuur uit.
- **4.** Neem de stekker uit het stopcontact en ontkoppel eventuele externe apparaten.
- **A VOORZICHTIG:** Er staat altijd spanning op de systeemkaart wanneer het systeem is aangesloten op een actief stopcontact, ongeacht of het systeem in- of uitgeschakeld is. Haal de stekker van het netsnoer uit het stopcontact om schade aan de interne onderdelen van de thin client te voorkomen.
- **5.** Leg de thin client neer met de rechterzijde omhoog.
- **6.** Verwijder het toegangspaneel van de thin client. Zie [Het toegangspaneel verwijderen op pagina 14](#page-19-0).
- **7.** Zoek de USB 3.0-flashdrive op de systeemkaart.
- **8.** Til de USB-houder omhoog duw deze naar de USB 3.0-flashdrive (1).
- **9.** Haal de flashdrive voorzichtig uit de socket (2).

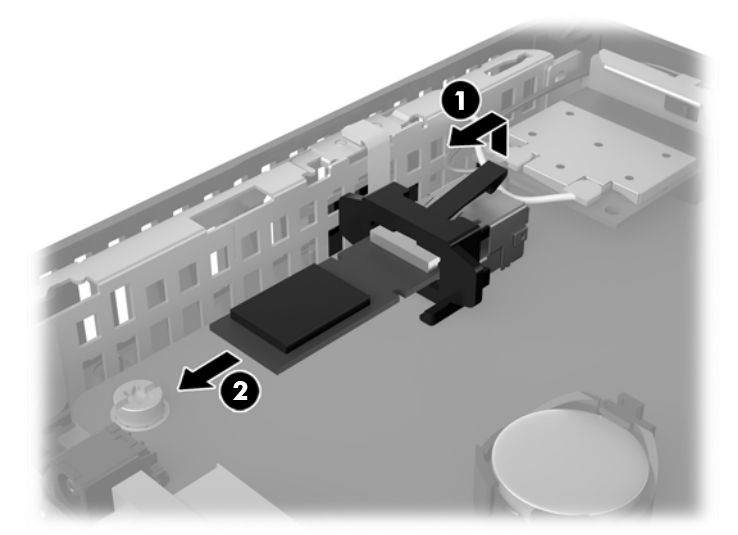

Bewaar de USB 3.0-flashdrive zorgvuldig, zodat u deze weer kunt installeren als de thin client is teruggestuurd.

**10.** Plaats het toegangspaneel terug en zet het vast. Zie [Het toegangspaneel terugplaatsen op pagina 15](#page-20-0).

## <span id="page-23-0"></span>**De USB 3.0-flashdrive vervangen**

**AWAARSCHUWING!** Controleer of de thin client is uitgeschakeld en of het netsnoer uit het stopcontact is gehaald voordat u het toegangspaneel van de thin client verwijdert.

Voer de volgende stappen uit om de USB 3.0-flashdrive te installeren:

- **1.** Leg de thin client neer met de rechterzijde omhoog.
- **2.** Verwijder het toegangspaneel van de thin client. Zie [Het toegangspaneel verwijderen op pagina 14](#page-19-0).
- **3.** Zoek de houder van USB 3.0-flashdrive op de systeemkaart.
- **4.** Til de houder van de USB omhoog en duw deze naar voren om de USB-socket beschikbaar te maken.
- **5.** Schuif de USB 3.0-flashdrive stevig in de USB-socket (1).
- **6.** Duw de houder van de USB terug en druk deze omlaag (2) om de USB 3.0-flashdrive op zijn plaats te vergrendelen.

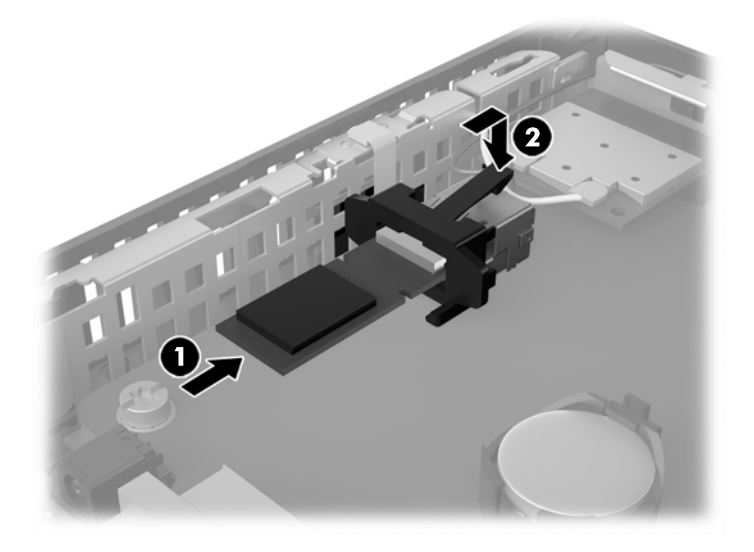

**7.** Plaats het toegangspaneel terug en zet het vast. Zie [Het toegangspaneel terugplaatsen op pagina 15](#page-20-0).

## **Batterij verwijderen en vervangen**

**WAARSCHUWING!** Controleer of de thin client is uitgeschakeld en of het netsnoer uit het stopcontact is gehaald voordat u het toegangspaneel van de thin client verwijdert.

U verwijdert en vervangt de batterij als volgt:

- **1.** Zorg dat alle beveiligingsapparaten die het openen van de thin client verhinderen, zijn verwijderd of ontkoppeld.
- **2.** Verwijder alle verwisselbare media zoals USB-flashdrives uit de thin client.
- **3.** Schakel de thin client via het besturingssysteem uit en schakel daarna alle externe apparatuur uit.
- **4.** Neem de stekker uit het stopcontact en ontkoppel eventuele externe apparaten.
- **A VOORZICHTIG:** Er staat altijd spanning op de systeemkaart wanneer het systeem is aangesloten op een actief stopcontact, ongeacht of het systeem in- of uitgeschakeld is. Haal de stekker van het netsnoer uit het stopcontact om schade aan de interne onderdelen van de thin client te voorkomen.
- **5.** Verwijder het toegangspaneel van de thin client. Zie [Het toegangspaneel verwijderen op pagina 14](#page-19-0).
- **6.** Bepaal de plaats van de batterij en de batterijhouder op de systeemkaart.
- **7.** Het type batterijhouder op de systeemkaart bepaalt welke van de volgende sets instructies van toepassing is voor het vervangen van de batterij.

#### **Type 1**

- **a.** Neem de batterij uit de houder.
- **b.** Schuif de nieuwe batterij in de juiste positie met de pluspool naar boven. De batterij wordt automatisch in de juiste positie vergrendeld.

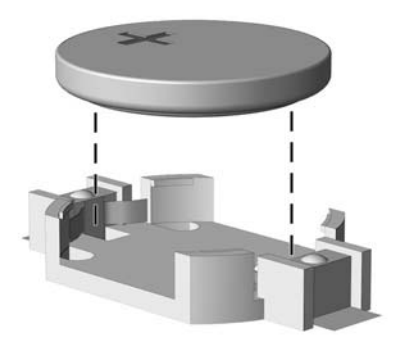

#### **Type 2**

- **a.** Knijp de metalen klem boven de batterij enigszins samen om de batterij te ontgrendelen. Verwijder de batterij zodra deze los komt (1).
- **b.** Schuif één kant van de nieuwe batterij onder het palletje van de houder, met de pluspool naar boven. Duw de andere kant van de batterij omlaag totdat de klem over de rand van de batterij springt (2).

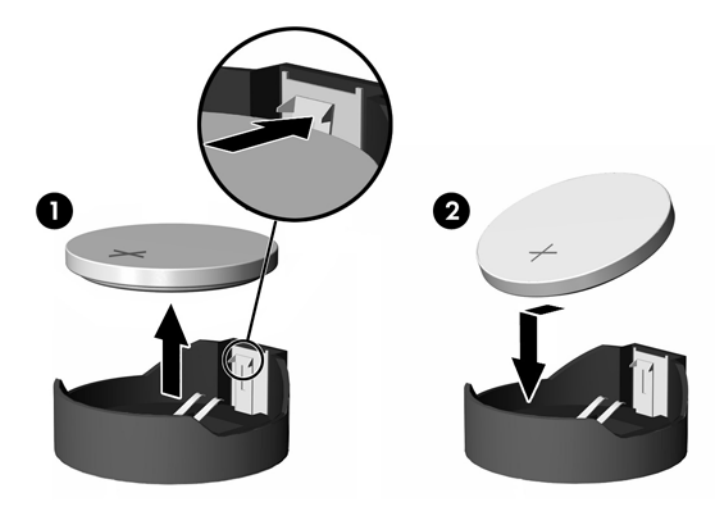

- <span id="page-25-0"></span>**8.** Plaats het toegangspaneel terug en zet het vast. Zie [Het toegangspaneel terugplaatsen op pagina 15](#page-20-0).
- **9.** Zet de standaard van de thin client terug.
- **10.** Sluit het netsnoer weer aan en schakel de thin client in.
- **11.** Vergrendel eventuele beveiligingsapparaten die u hebt ontgrendeld bij het verwijderen van de afdekplaat of het toegangspaneel van de thin client.

HP promoot het recyclen van gebruikte elektronica, originele HP printcartridges en oplaadbare accu's. Ga voor meer informatie over kringloopprogramma's naar <http://www.hp.com>en zoek naar 'recycle'.

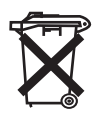

Batterijen, accu's en accumulators mogen niet worden gedeponeerd bij het normale huishoudelijke afval. Als u de batterijen/accu's wilt inleveren voor hergebruik of op de juiste manier wilt vernietigen, kunt u gebruikmaken van het openbare inzamelingssysteem voor klein chemisch afval of ze terugsturen naar HP of een geautoriseerde HP Business of Service Partner.

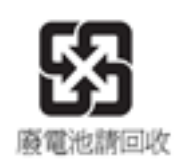

The Taiwan EPA requires dry battery manufacturing or importing firms in accordance with Article 15 of the Waste Disposal Act to indicate the recovery marks on the batteries used in sales, giveaway or promotion. Neem contact op met een gekwalificeerde Taiwanese recycler voor de correcte afvoer van accu's.

# <span id="page-26-0"></span>**A Specificaties**

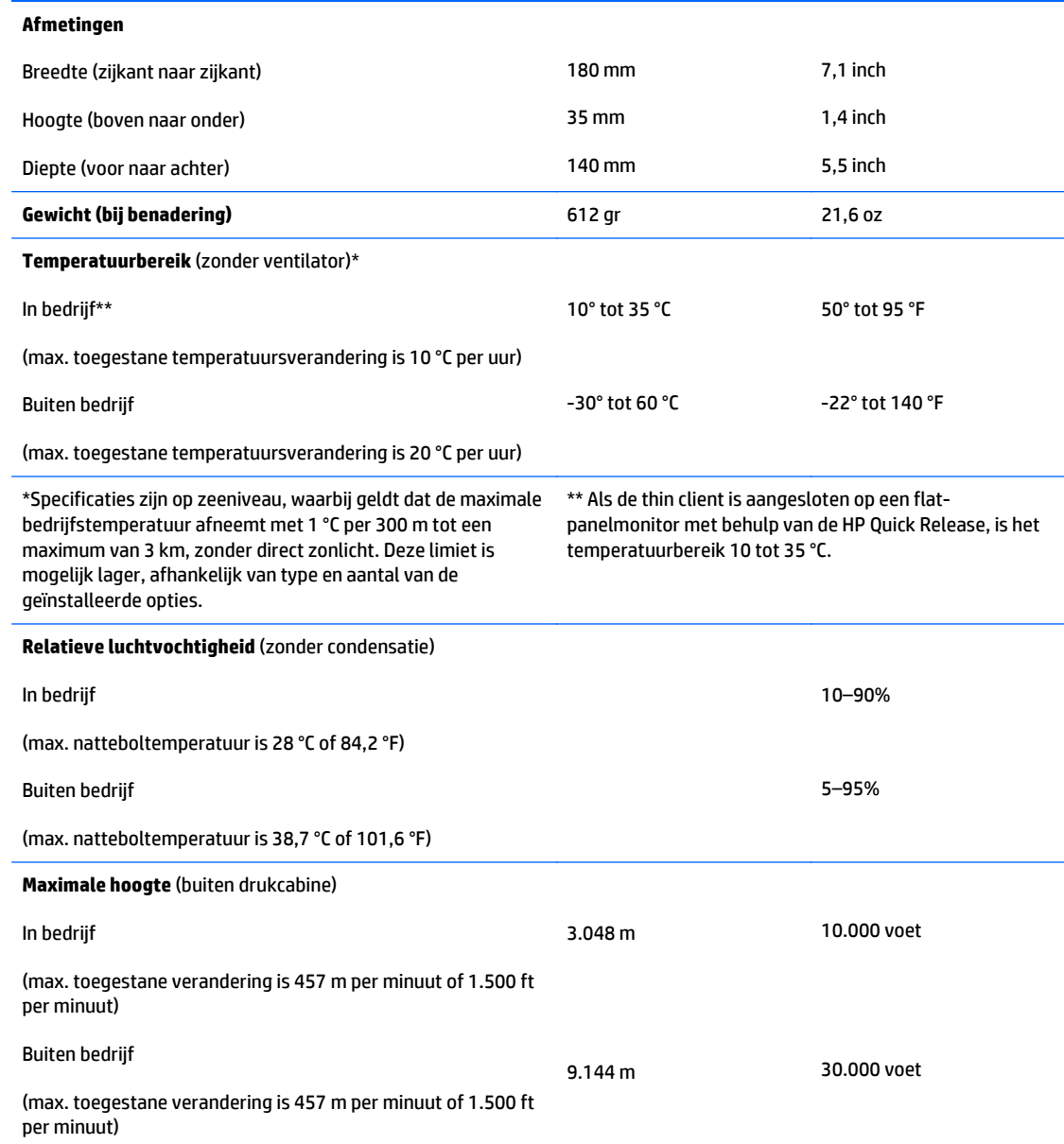

<span id="page-27-0"></span>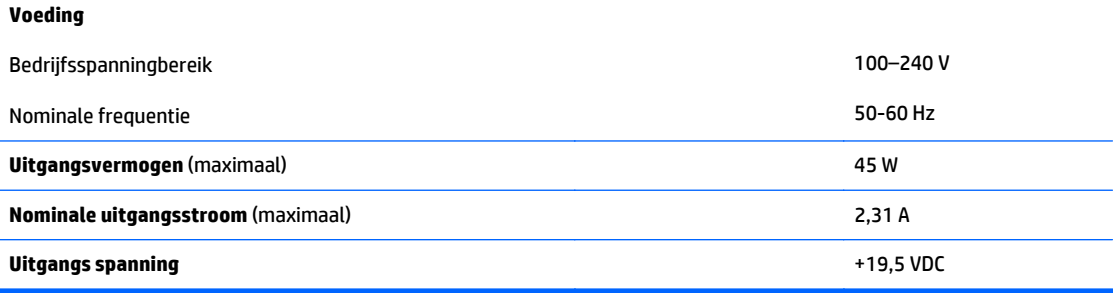

# <span id="page-28-0"></span>**B Elektrostatische ontlading**

Een ontlading van statische elektriciteit via vingers of andere geleiders kan leiden tot schade aan de systeemkaarten of andere onderdelen die gevoelig zijn voor elektrostatische ontlading. Dit soort schade kan de levensduur van de apparatuur bekorten.

## **Schade door elektrostatische ontlading voorkomen**

Neem de volgende maatregelen in acht om schade ten gevolge van elektrostatische ontlading te voorkomen:

- Raak onderdelen zo weinig mogelijk met de handen aan door deze in de antistatische verpakking te vervoeren en te bewaren.
- Bewaar onderdelen in de antistatische verpakking totdat ze in een omgeving zonder statische elektriciteit komen.
- Leg onderdelen op een geaard oppervlak voordat u ze uit de verpakking haalt.
- Raak geen pinnen, voedingsdraden of circuits aan.
- Zorg dat u niet statisch geladen bent als u een onderdeel of gedeelte aanraakt dat gevoelig is voor statische elektriciteit.

## **Aardingsmethoden**

Er zijn verschillende methoden waarop u voor aarding kunt zorgen. Gebruik een of meer van de volgende methoden als u onderdelen die gevoelig zijn voor statische elektriciteit, aanraakt of installeert:

- Gebruik een polsbandje dat via een aardedraad is verbonden met het geaarde chassis van een thin client. Polsbanden zijn flexibele bandjes van 1 megohm +/- 10 procent in de aardedraden. Draag het bandje dicht op de huid voor een optimale aarding.
- Gebruik hiel-, voet- of teenbandjes wanneer u met staande werkstations werkt. Draag de bandjes om beide voeten wanneer u op geleidende vloeren of dissiperende vloermatten staat.
- Gebruik geleidend gereedschap.
- Gebruik een draagbare gereedschapskist met een opvouwbare dissiperende werkmat.

Als u niet beschikt over de genoemde hulpmiddelen voor een juiste aarding, neemt u contact op met een geautoriseerde HP Business Partner.

**The PT opMERKING:** Raadpleeg een HP Business Partner voor meer informatie over het omgaan met statische elektriciteit.

# <span id="page-29-0"></span>**C Transportgegevens**

## **Transport voorbereiden**

U bereidt de thin client als volgt voor op transport:

- **1.** Schakel de thin client en alle externe apparatuur uit.
- **2.** Haal de stekker van het netsnoer uit het stopcontact en koppel het snoer los van de thin client.
- **3.** Koppel de systeemonderdelen en externe apparatuur los van hun voedingsbron en vervolgens van de thin client.
- **4.** Verpak de systeemonderdelen en de externe apparatuur in de originele of een soortgelijke verpakking en gebruik voldoende opvulmateriaal om de apparatuur te beschermen.
- **<sup>2</sup> OPMERKING:** Raadpleeg [Specificaties op pagina 21](#page-26-0) voor informatie over de omgevingstemperatuur die is toegestaan als het apparaat niet in gebruik is.

## **Belangrijke informatie voor service en reparatie**

Verwijder altijd alle externe opties en bewaar deze op een veilige plaats voordat u de thin client terugstuurt naar HP voor reparatie of vervanging.

In landen waarin klanten hun apparaat kunnen opsturen voor reparatie en dezelfde eenheid wordt teruggezonden aan de klant, doet HP haar uiterste best om de gerepareerde eenheid te retourneren met hetzelfde interne geheugen en dezelfde flashmodules.

In landen waar het opsturen, repareren en retourneren van dezelfde eenheid niet wordt ondersteund, verwijdert u naast de externe opties ook alle interne opties en bewaart u deze op een veilige plaats. Raadpleeg voor instructies over het verwijderen van de USB 3.0-flashdrive [De USB 3.0-flashdrive verwijderen](#page-22-0) [op pagina 17](#page-22-0). Herstel de **originele configuratie** van de thin client voordat u de thin client bij HP inlevert voor reparatie.

# <span id="page-30-0"></span>**D Toegankelijkheid**

HP ontwerpt, vervaardigt en verhandelt producten en apparaten die door iedereen gebruikt kunnen worden, waaronder ook mensen met een handicap. Dit kan op basis van een autonoom systeem zijn of met behulp van de juiste assistieve apparaten.

## **Ondersteunde assistieve technologieën (hulpmiddelen voor gehandicapten)**

HP-producten ondersteunen een breed scala aan assistieve technologieën in het besturingssysteem en kunnen worden geconfigureerd voor het gebruik met aanvullende assistieve technologieën. Gebruik de zoekfunctie op uw apparaat voor meer informatie over de assistieve functies.

**The OPMERKING:** Voor aanvullende informatie over een bepaald product voor gehandicapten, kunt u contact opnemen met de klantenondersteuning voor dat product.

## **Contact opnemen met ondersteuning**

Wij zijn voortdurend bezig met het verbeteren van de toegankelijkheid van onze producten en services en ontvangen graag feedback van gebruikers. Als u problemen ondervindt met een product of als u ons wilt vertellen over toegankelijkheidsfuncties die u hebben geholpen, neemt u contact met ons op door te bellen naar +1 (888) 259-5707, van maandag tot vrijdag tussen 6:00 en 21:00 Mountain Time. Als u doof of slechthorend bent en TRS/VRS/WebCapTel gebruikt, neemt u contact met ons op als u technische ondersteuning nodig hebt of vragen hebt over toegankelijkheid door te bellen naar +1 (877) 656-7058, van maandag tot vrijdag tussen 06:00 en 21:00 Mountain Time.

# <span id="page-31-0"></span>**Index**

#### **A**

Aan/uit-knop, locatie [1](#page-6-0) aansluiting netsnoer [5](#page-10-0) Aarding, methoden [23](#page-28-0) achterkant, onderdelen [2](#page-7-0) afmetingen [21](#page-26-0)

#### **B**

batterij, vervangen [18](#page-23-0) beveiliging [5](#page-10-0)

#### **C** configuratie horizontaal [10](#page-15-0)

**D** DVI-D connector, locatie [2](#page-7-0)

#### **E**

Elektrostatische ontlading [23](#page-28-0) Ethernet-aansluiting, locatie [2](#page-7-0)

#### **F**

flashdrive vervangen [18](#page-23-0) verwijderen [17](#page-22-0)

#### **G**

gewicht [21](#page-26-0)

#### **H**

hardwarespecificaties [21](#page-26-0) hoofdtelefoonconnector, locatie [1](#page-6-0) hoogtespecificaties [21](#page-26-0) HP Quick Release [6](#page-11-0)

#### **I**

Installatierichtlijnen [4](#page-9-0), [13](#page-18-0) installeren HP Quick Release [6](#page-11-0)

kabelslot [5](#page-10-0) thin client op HP Quick Release [6](#page-11-0) Integrated Work Center, optioneel [11](#page-16-0) Interne componenten [16](#page-21-0)

#### **K**

kabelslot, bevestigingspunt [2](#page-7-0) Kabelslot installeren [5](#page-10-0)

#### **L**

locatie van veiligheidsslot [2](#page-7-0)

#### **M**

Microfoonaansluiting, locatie [1](#page-6-0) montageopties aan achterzijde van monitorstandaard [8](#page-13-0) aan een wand [8](#page-13-0) onder een bureau [8](#page-13-0)

#### **N**

niet-ondersteunde plaatsingen in een lade [11](#page-16-0) onder een monitor [12](#page-17-0) nominale uitgangsstroom [22](#page-27-0)

#### **O**

onderdelen achterpaneel [2](#page-7-0) interne [16](#page-21-0) voorpaneel [1](#page-6-0) ondersteunde assistieve technologieën (hulpmiddelen voor gehandicapten) [25](#page-30-0) ondersteunde configuratie horizontaal [10](#page-15-0) Ondersteunde montageopties [8](#page-13-0)

ondersteunde plaatsing onder monitorstandaard [10](#page-15-0) ondersteuning, contact opnemen [25](#page-30-0) opties [1](#page-6-0), [5](#page-10-0)

#### **Q**

Quick Release [6](#page-11-0)

### **R**

recyclen [20](#page-25-0) Regelmatig onderhoud [12](#page-17-0) Relatieve luchtvochtigheidsspecificaties [21](#page-26-0) RJ-45 connector, locatie [2](#page-7-0) rubberen voetjes [3](#page-8-0)

### **S**

Service en reparatie [24](#page-29-0) specificaties afmetingen [21](#page-26-0) gewicht [21](#page-26-0) hardware [21](#page-26-0) hoogte [21](#page-26-0) nominale uitgangsstroom [22](#page-27-0) Relatieve luchtvochtigheid [21](#page-26-0) temperatuur [21](#page-26-0) thin client [21](#page-26-0) uitgangsvermogen [22](#page-27-0) voeding [22](#page-27-0) systeemvoedingaansluiting, locatie [2](#page-7-0)

### **T**

temperatuurspecificaties [21](#page-26-0) terugplaatsen toegangspaneel [15](#page-20-0)

toegangspaneel terugplaatsen [15](#page-20-0) verwijderen [14](#page-19-0) toegankelijkheid [25](#page-30-0) Transport voorbereiden [24](#page-29-0)

#### **U**

uitgangsvermogenspecificaties [22](#page-27-0) USB 3.0-flashdrive vervangen [18](#page-23-0) verwijderen [17](#page-22-0) USB-connectoren locatie [1](#page-6-0), [2](#page-7-0)

#### **V**

vervangen batterij [18](#page-23-0) USB 3.0-flashdrive [18](#page-23-0) verwijderen batterij [18](#page-23-0) rubberen voetjes [3](#page-8-0) toegangspaneel [14](#page-19-0) USB 3.0-flashdrive [17](#page-22-0) VGA-aansluiting, locatie [2](#page-7-0) vindplaats serienummer [3](#page-8-0) vochtigheidsspecificaties [21](#page-26-0) voeding, specificaties [22](#page-27-0) voetjes, rubberen [3](#page-8-0) Voorkomen, schade door elektrostatische ontlading [23](#page-28-0) Voorzijde, onderdelen [1](#page-6-0)

#### **W**

waarschuwingen aansluiting van de voedingskabel [5](#page-10-0) branden [4,](#page-9-0) [13](#page-18-0) configuraties van thin client [10](#page-15-0) elektrische schok [4](#page-9-0), [13](#page-18-0), [14,](#page-19-0) [17,](#page-22-0) [18](#page-23-0) geaarde stekker [4](#page-9-0), [13](#page-18-0) HP Quick Release [7](#page-12-0) NIC-connectoren [4](#page-9-0), [13](#page-18-0) plaatsing van de thin client [11](#page-16-0) statische elektriciteit [4](#page-9-0), [13](#page-18-0) Ventilatie [11](#page-16-0) verwijderen van de batterij [18](#page-23-0) websites HP [1](#page-6-0)